$C \in$ 

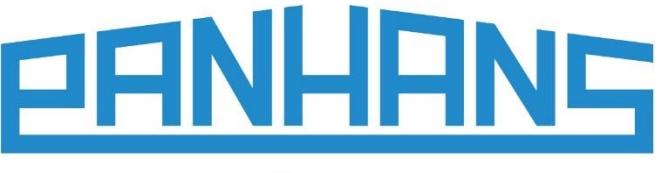

**OUALITÄT SEIT 1918** 

# **Notice d'utilisation**

# **Guide télescopique numérique**

**Pour l'utilisation sur les scies circulaires à format de la série PANHANS 680**

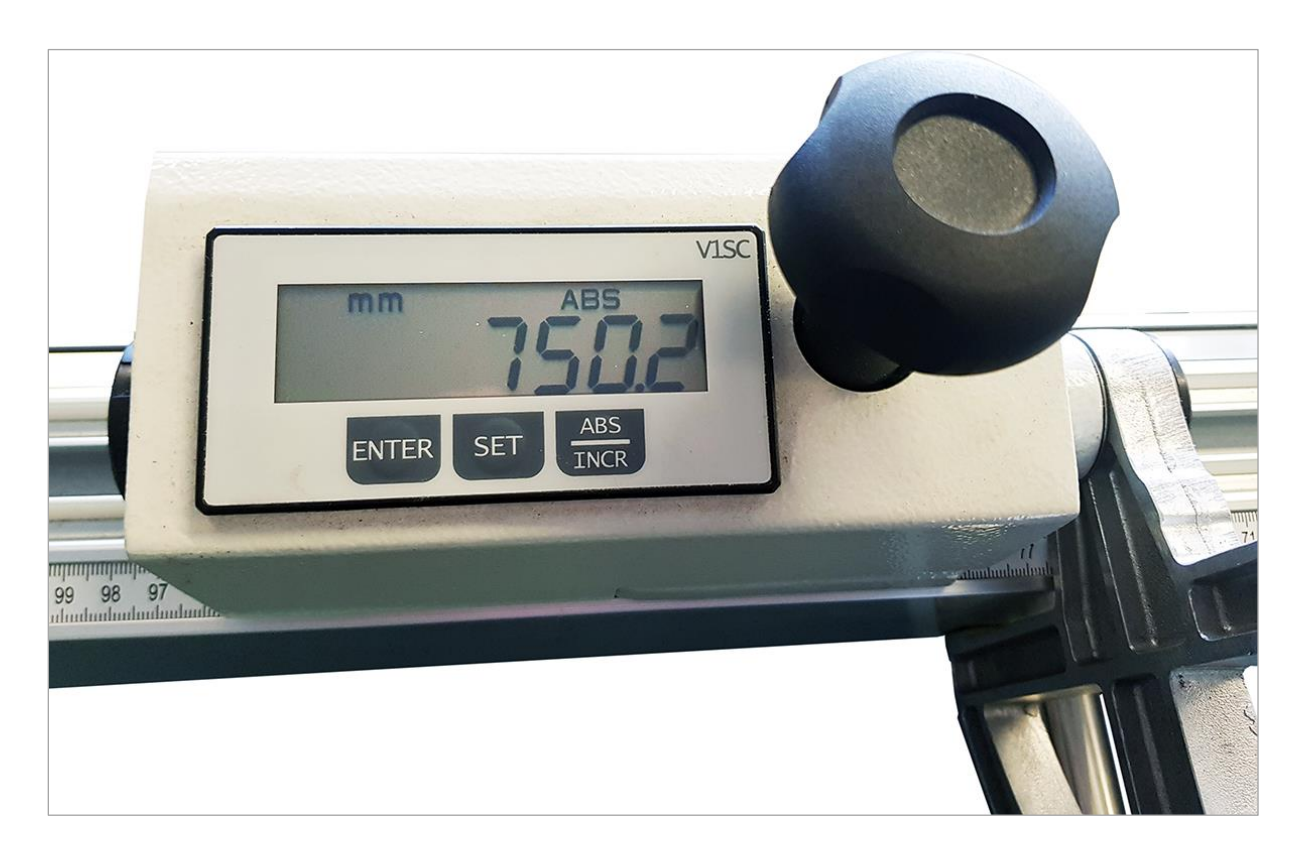

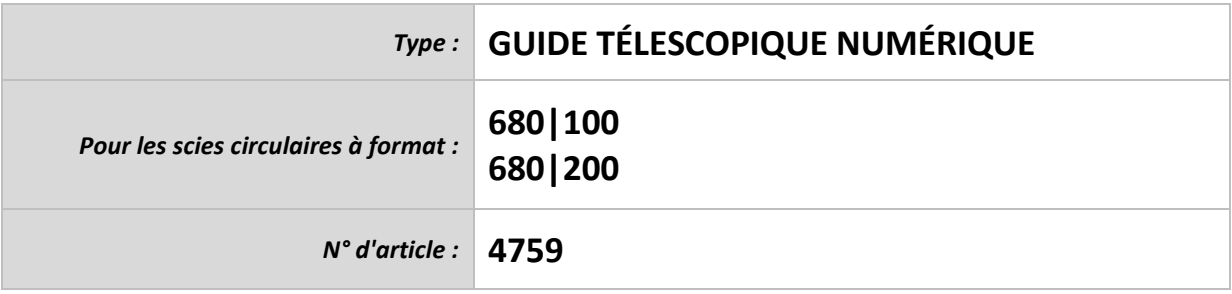

**HOKUBEMA Maschinenbau GmbH** Graf-Stauffenberg-Kaserne, Binger Str. 28 | Halle 120 DE 72488 Sigmaringen | Tel. +49 07571 755-0 E-Mail[: info@hokubema-panhans.de](mailto:info@hokubema-panhans.de) | Web: [https://hokubema-panhans.de](https://hokubema-panhans.de/)

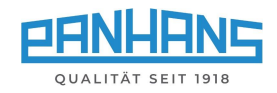

## Table des matières

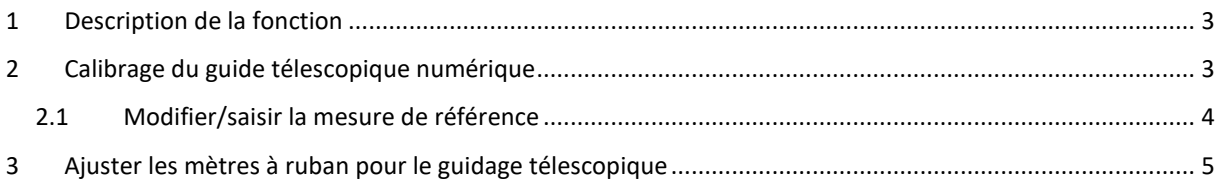

# Table des illustrations

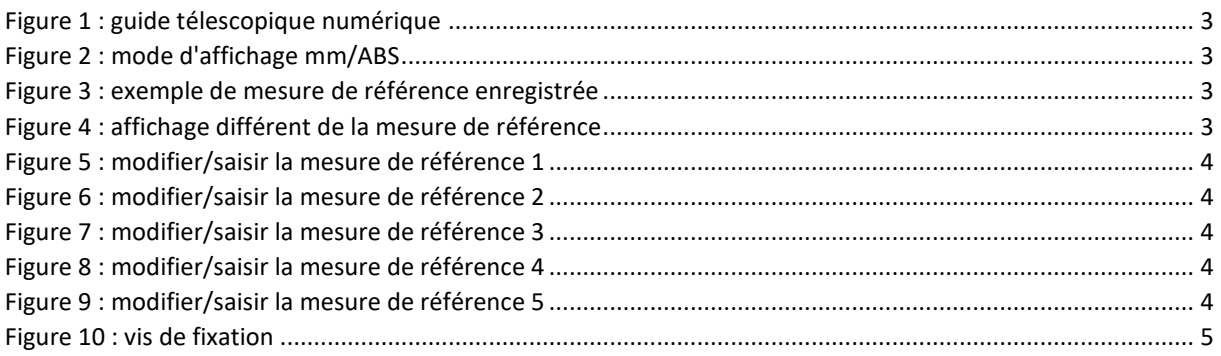

## Révisions **:**

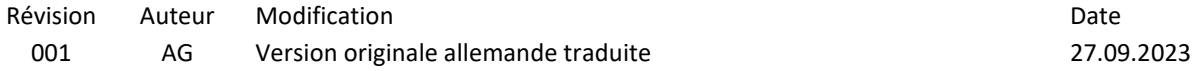

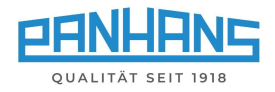

## <span id="page-2-0"></span>1 Description de la fonction

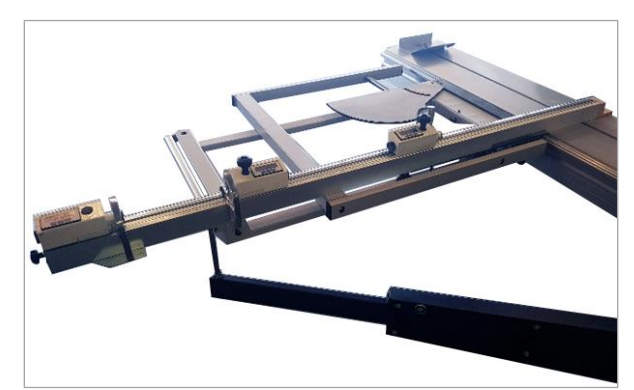

*Figure 1 : guide télescopique numérique*

Le guide télescopique numérique, disponible en option, dispose de trois éléments de butée, chacun équipé de son propre affichage numérique alimenté par batterie.

Le blocage du clapets de butée s'effectue à l'aide d'un volant à main (voir figure de gauche).

- Précision du réglage : 0,1 mm
- Longueur de réglage : max. 3300 mm

# <span id="page-2-2"></span><span id="page-2-1"></span>2 Calibrage du guide télescopique numérique

Si les dimensions de l'affichage numérique ne correspondent pas à celles des échelles à ruban, il faut d'abord réajuster les rubans de mesure mécaniques par rapport au guide télescopique (voir section  $\Rightarrow$  [3\)](#page-4-0), de sorte que les dimensions coupées correspondent exactement à la lame de scie. Ce n'est qu'ensuite que la butée doit être calibrée à l'aide de l'affichage numérique.

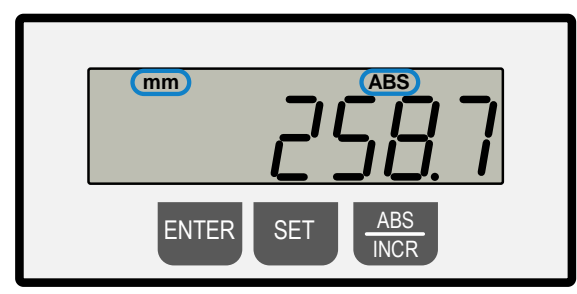

Im Display muss oben mm und ABS erscheinen. Falls nicht, die 1 x Taste **ABS/INCR** drücken.

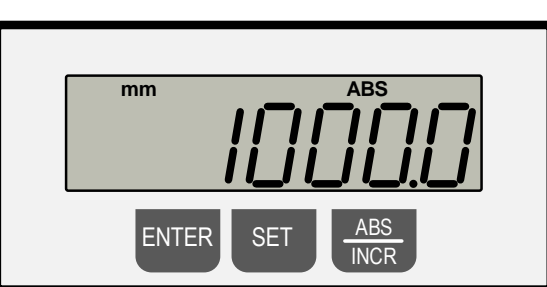

<span id="page-2-3"></span>*Figure 2 : mode d'affichage mm/ABS Figure 3 : exemple de mesure de référence enregistrée*

<span id="page-2-4"></span>**Hinweis :** Je nach Ausführung bzw. Position und Anzahl der Anschlagklappen können unterschiedliche Referenzmaße in der Anzeige erscheinen (siehe Beispiel unten).

**Exemple :** Calibrage du réglage des dimensions

- Appuyer simultanément sur **ENTER + SET** et les maintenir enfoncés  $\rightarrow$  La mesure de référence enregistrée s'affiche. Dans notre exemple, il s'agit de la valeur « **1000,0 mm** » (voir ⇒ [Figure](#page-2-4) 3).
- Relâcher les boutons et déplacer la butée à la main jusqu'à ce que le volet de la butée atteigne exactement la mesure graduée **1000,0 mm sur le ruban de mesure**. Dans cet exemple, l'affichage numérique est différent et indique 1027,9 mm (voir  $\Rightarrow$  [Figure](#page-2-5) 4).

<span id="page-2-5"></span>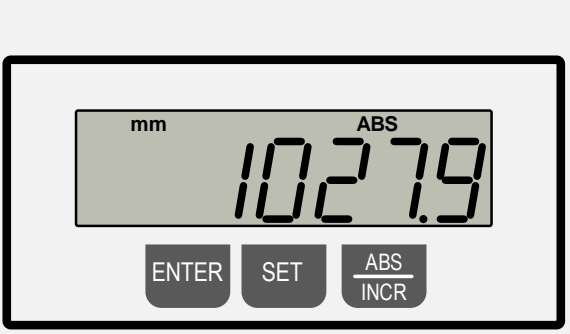

*Figure 4 : affichage différent de la mesure de référence*

- Appuyer simultanément sur **ENTER** + **SET**
	- → La mesure correcte **1000,0 mm** s'affiche et est prise en compte.
- Le réglage est terminé (voir ⇒ [Figure](#page-2-4) 3).

*Pour le contrôle* → *Scier une pièce d'essai, la mesurer et la réajuster si nécessaire.*

Répéter la même procédure pour l'autre butée (avec la mesure de référence correspondante). Il est également possible de couper une pièce d'essai et de reprendre la mesure de l'échelle du clapet de butée comme mesure de référence dans l'affichage à l'aide de boutons **ENTER + SET**, afin d'harmoniser l'affichage avec le mètre ruban.

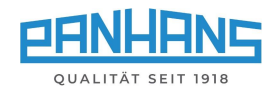

## <span id="page-3-0"></span>2.1 Modifier/saisir la mesure de référence

Pour certaines applications, il peut être nécessaire de définir une mesure de référence spécifique. Cette section explique la procédure à suivre pour modifier la cote de référence à la valeur d'exemple de 1150,0 mm :

## **Étape 1 Étape 2**

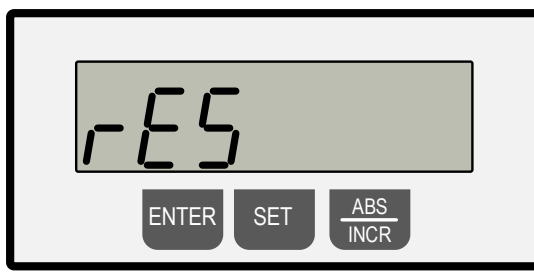

<span id="page-3-1"></span>*Figure 5 : modifier/saisir la mesure de référence 1 Figure 6 : modifier/saisir la mesure de référence 2*

- Appuyer simultanément sur **ENTER + SET**
- → L'écran affiche « **rES** » et « **0,1** »
- clignotent en alternance

**Étape 3 Étape 4**

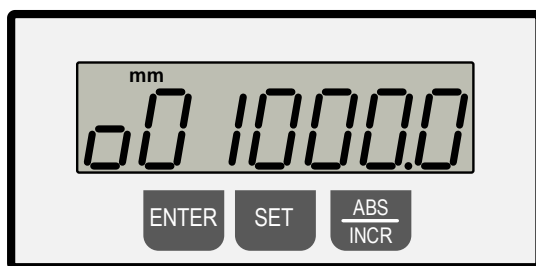

*Figure 7 : modifier/saisir la mesure de référence 3 Figure 8 : modifier/saisir la mesure de référence 4*

<span id="page-3-3"></span>Appuyer sur **ENTER** → L'affichage indique en alternance en clignotant « **reF** » et la valeur de référence initiale → ici dans l'exemple « **o01000,0** »

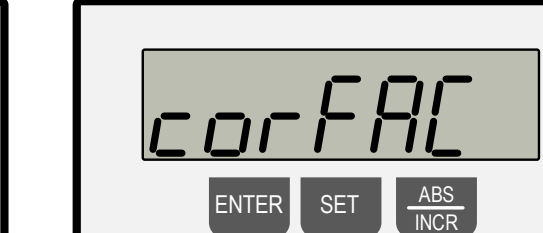

<span id="page-3-2"></span>

### Appuyer sur **ENTER**

→ L'écran affiche « **corFAc** » et « **1,00000** » clignotent en alternance

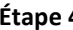

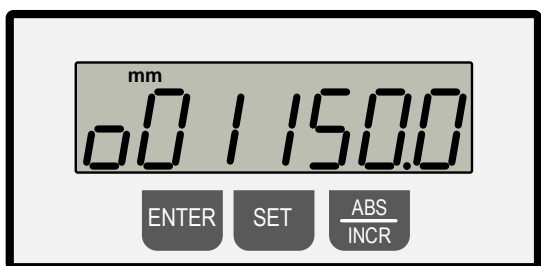

<span id="page-3-4"></span>Sélectionner le chiffre à modifier avec le bouton **SET** (le chiffre qui clignote peut être modifié) et régler la valeu numérique avec le bouton **ABS/INCR**.

## **Étape 5**

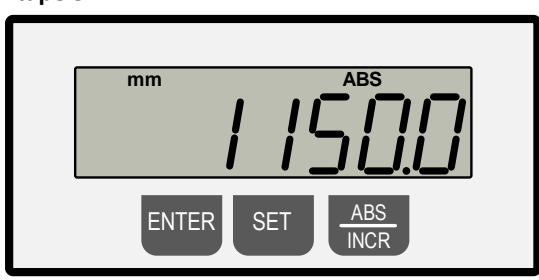

<span id="page-3-5"></span>*Figure 9 : modifier/saisir la mesure de référence 5*

Appuyer maintenant 2 fois sur le bouton **ENTER** pour quitter le mode de programmation (mode normal).

Pour contrôler, maintenir enfoncés simultanément **ENTER + SET**  $\rightarrow$  La nouvelle value « 1150.0 mm » apparaît en mode normal ( $\Rightarrow$  [Figure](#page-2-4) 3).

Effectuer ensuite la procédure décrite dans la section  $\Rightarrow$  [2](#page-2-1) avec la nouvelle mesure de référence « 1150,0 mm » pour terminer l'opération.

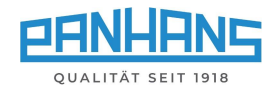

# <span id="page-4-0"></span>3 Ajuster les mètres à ruban pour le guidage télescopique

Avant de calibrer le guide télescopique numérique, il convient de réajuster les mètres à ruban du guide télescopique. Pour ce faire, les mètres à ruban peuvent être ramenés manuellement à leur position exacte après avoir desserré les vis de fixation (**F**) situées sur la face inférieure.

<span id="page-4-1"></span>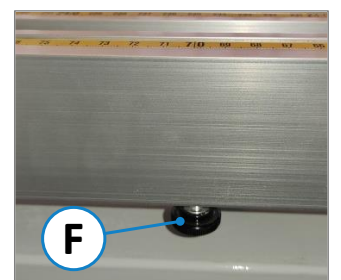

*Figure 10 : vis de fixation*

Procédure :

- Placez le clapet de butée correspondant dans la position de votre choix.
- Poussez une pièce d'essai contre le clapet de butée et desserrez une coupe d'essai.
- Mesurer ensuite la pièce coupée et noter la mesure.
- Ajuster les rubans de mesure de manière à ce que la mesure mesurée corresponde à la graduation du guide télescopique.
- Resserrer ensuite les deux vis de fixation (**F**)